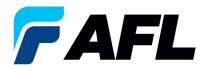

# Split Quantity Purchase Order – Supplier Post-Acknowledgement for Standard and Blanket Releases

### 1. Purpose

1.1. The purpose of this procedure is to Split Quantity of Purchase Order Post-Acknowledgement by both the Supplier and AFL Buyer.

## 2. Scope

2.1. This procedure applies to all Suppliers at AFL, Hyperscale North America, and Australia.

#### 3. Responsibility

3.1. This document will be maintained, reviewed, and updated by the Supplier or their designee at AFL in North America.

#### 4. Overview

4.1 This procedure provides steps and screenshots to Split Quantity of Purchase Order Post-Acknowledgement by both the Supplier and AFL Buyer.

#### 5. Requirements

5.1 Users must have necessary Oracle responsibilities and security assigned to them to complete the following steps.

#### 6. Procedure – Split Quantity of a Purchase Order Post Acknowledgement by both Supplier and AFL Buyer

- 6.1 Supplier will Split PO Quantity which was previously approved by AFL Buyer.
- 6.2 Navigate to the **AFL iSupplier Portal Full Access** responsibility.
- 6.3 Double click the **Home Page** function.

| Main Menu                            |
|--------------------------------------|
|                                      |
| Personalize                          |
| 🖃 🛅 🕰 I iSupplier Portal Full Access |
| Home Page                            |

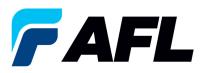

6.4 Click on the **Orders** tab and **View**, **Purchase Orders** to **Acknowledge** or click on **Advanced Search** to search for particular PO#.

| No. of Concession, Name                 |                                                                    |             |                                                         | 🛱 Navigator 🔻                                | B Favorites V Home Logout Preferences Help |
|-----------------------------------------|--------------------------------------------------------------------|-------------|---------------------------------------------------------|----------------------------------------------|--------------------------------------------|
| Home Orders hipmen                      | ts Finance Product Admin Assessments                               |             |                                                         |                                              |                                            |
| Search PO Number                        | ▼ Go                                                               |             |                                                         |                                              |                                            |
| Search [NO Mulliper                     | •                                                                  |             |                                                         |                                              |                                            |
|                                         |                                                                    |             |                                                         |                                              |                                            |
| A Warning                               |                                                                    |             |                                                         |                                              |                                            |
| Low-level Diagnostic Logg               | ing is turned on. This may temporarily reduce performance.         |             |                                                         |                                              |                                            |
|                                         |                                                                    |             |                                                         |                                              |                                            |
| Notifications                           |                                                                    |             |                                                         | Planning                                     |                                            |
|                                         |                                                                    | Full List   |                                                         | Orders                                       |                                            |
| Subject                                 |                                                                    |             | Date                                                    | Agreements                                   |                                            |
|                                         | ard Purchase Order 681098.0 requires your acceptance               |             | 06-Sep-2023 17:28:23                                    | Purchase Orders     Purchase History         |                                            |
| AFL TELE MFG - Stand                    | ard Purchase Order 681094.2 requires your acceptance               |             | 06-Sep-2023 12:08:48                                    | Shipments                                    |                                            |
|                                         | t Release 681082-3.1 requires your acceptance                      |             | 01-Sep-2023 14:53:50                                    | Delivery Schedules                           |                                            |
|                                         | t Release 681082-1,1 requires your acceptance                      |             | 01-Sep-2023 14:42:18                                    | <ul> <li>Overdue Receipts</li> </ul>         |                                            |
| AFL TELE MFG - Stand                    | ard Purchase Order 681077,4 requires your acceptance               |             | 01-Sep-2023 14:25:18                                    | <ul> <li>Advance Shipment Notices</li> </ul> |                                            |
|                                         |                                                                    |             |                                                         | Receipts                                     |                                            |
| 25                                      |                                                                    |             |                                                         | Receipts                                     |                                            |
| Orders At A G                           | lance                                                              |             |                                                         | Returns     On-Time Performance              |                                            |
|                                         |                                                                    | Full List   |                                                         | Invoices                                     |                                            |
| PO Number                               | Description                                                        |             | Order Date                                              | Invoices                                     |                                            |
| 681098                                  | Standard PO# Creation Through Invoicing(AFL Responsible for Freigh |             | 06-Sep-2023 17:28:04                                    | Payments                                     |                                            |
| 681097                                  | SR# Testing without personalizations                               |             | 06-Sep-2023 14:54:46                                    | Payments                                     |                                            |
| 681096                                  | Drop Ship PO For new changes                                       |             | 06-Sep-2023 13:26:37                                    |                                              |                                            |
| 681095                                  | DROP SHIP PO new changes                                           |             | 06-Sep-2023 13:26:34                                    |                                              |                                            |
| 681094                                  | SR# Testing without personalizations                               |             | 06-Sep-2023 12:07:56                                    |                                              |                                            |
|                                         |                                                                    |             |                                                         |                                              |                                            |
| Shinments At                            |                                                                    |             |                                                         |                                              |                                            |
| Shipments At                            | A Glance                                                           |             |                                                         |                                              |                                            |
|                                         |                                                                    | Full List   |                                                         |                                              |                                            |
| Shipment Number                         | Packing Slip                                                       |             | Shipment Date                                           |                                              |                                            |
| ASN allowing                            |                                                                    |             | 05-Sep-2023 12:19:48                                    |                                              |                                            |
| ASNTEST_CRP10110<br>ASN101CRP190        |                                                                    |             | 30-Aug-2023 10:56:07<br>30-Aug-2023 10:50:06            |                                              |                                            |
| ASNBLAN 112                             |                                                                    |             | 23-Aug-2023 10:50:05<br>23-Aug-2023 11:40:00            |                                              |                                            |
| DROPSHIPASN 108                         |                                                                    |             | 23-Aug-2023 09:54:19                                    |                                              |                                            |
| ALL ALL ALL ALL ALL ALL ALL ALL ALL ALL |                                                                    |             |                                                         |                                              |                                            |
|                                         |                                                                    | Home Orders | Shipments Finance Product Admin Assessments Home Logout | Preferences Help                             |                                            |

6.5 Complete the fields as required and click the **Go** button to display the PO Details.

| Advanced Search        |                                                                  |
|------------------------|------------------------------------------------------------------|
|                        |                                                                  |
|                        |                                                                  |
|                        |                                                                  |
| Specify parameters and | values to filter the data that is displayed in your results set. |
| Show table data who    | en all conditions are met.                                       |
| -                      |                                                                  |
| Show table data who    | en any condition is met.                                         |
| PO Number              | is 🗸 681171                                                      |
|                        |                                                                  |
| Document Type          | is 🗸                                                             |
|                        |                                                                  |
| Order Date             | is 💙                                                             |
|                        | (example: 27-5ep-2023)                                           |
| Buwer                  |                                                                  |
| Buyer                  | is 🗸                                                             |
|                        |                                                                  |
|                        | Go Clear Add Another Acknowledgement Status ✓ Add                |
|                        |                                                                  |

6.6 Select and click on the PO number.

|                                                                                                    | Views     |
|----------------------------------------------------------------------------------------------------|-----------|
| pecify parameters and values to filter the data that is displayed in your results set.                                                                                                    |           |
| O Show table data when all conditions are met.                                                                                                    |           |
| 9 Show table data when any condition is met.                                                                                                    |           |
| PO Number is                                                                                                    |           |
| Document Type is V                                                                                                    |           |
| Order Date 18 - Lawrence 7-de 00-2021                                                                                                    |           |
| Bayer 5 V                                                                                                    |           |
| Go Clear JAdd Another Acknowledgement Status V Add                                                                                                    |           |
| elect Order: Acknowledge Request Cancellation Request Changes View Change History                                                                                                    |           |
|                                                                                                    | tachments |
| Sell121         1         APL TELE MFG         Standard PO         Purchase Order Split by Suppler Post Acknowledgment         12-Oct-2023 10:06:47         USD         100.00         Accepted |           |

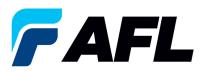

6.7 Select the Acknowledge option from the Actions drop-down menu at the bottom of the page and click Go.

| Standard Purchase Order: 681171, 1 (Total USD 100.00) |                                       |                                |                                                |
|-------------------------------------------------------|---------------------------------------|--------------------------------|------------------------------------------------|
| Currency=USD                                          |                                       |                                | Actions Request Changes V Go Export            |
|                                                       |                                       |                                | Actions Request Changes V Go Export            |
|                                                       |                                       |                                |                                                |
| Order Information                                     |                                       |                                |                                                |
|                                                       |                                       |                                |                                                |
| General                                               | Terms and Conditions                  | Summary                        |                                                |
| ourse.                                                |                                       | Total 100.00                   |                                                |
| Total 100.00                                          | Payment Terms                         | Received 0.00<br>Invoiced 0.00 |                                                |
| Suppler                                               | Carrier                               | Payment Status Not Paid        |                                                |
| Supplier Site                                         | FOB CIP Destination                   | Payment Status Not Pard        |                                                |
| Address                                               | Freight Terms Prepaid                 |                                |                                                |
| 100.00                                                | Shipping Control                      |                                |                                                |
|                                                       |                                       |                                |                                                |
| Buver                                                 | Ship-To Address                       |                                |                                                |
| Order Date 12-Oct-2023 10:06:47                       |                                       |                                |                                                |
| Description Purchase Order Split by Supplier Post     | Address AFL Telecommunications, LLC   |                                |                                                |
| Acknowledgment                                        | 110 Hidden Lake Circle                |                                |                                                |
| Status Accepted<br>Reason                             | Duncan, SC 29334                      |                                |                                                |
| Note to Supplier                                      | Bill-To Address                       |                                |                                                |
| Operating Unit AFL TELE MFG                           | Bill-10 Address                       |                                |                                                |
| Sourcing Document                                     |                                       |                                |                                                |
| Supplier Order Number                                 | Address AFL TELECOMMUNICATIONS LLC    |                                |                                                |
| Attachments None                                      | Email To: AFL-TeleAP@opiscan.com      |                                |                                                |
|                                                       | · · · · · · · · · · · · · · · · · · · |                                |                                                |
|                                                       |                                       |                                |                                                |
| PO Details                                            |                                       |                                |                                                |
|                                                       |                                       |                                |                                                |
| Show All Details   Hide All Details                   |                                       |                                |                                                |
| Details Line Type Item/Job Supplier Item Description  |                                       |                                | UOM Oty Price Amount Status Attachments Reason |
| Show 1 Goods                                          |                                       |                                | Meter 100 1 100.00 Open                        |
| H 2107 1 00005                                        |                                       |                                | Precer 100 1 100.00 Open                       |
|                                                       |                                       |                                |                                                |

6.8 Expand the PO Shipment line details as shown below.

| PO Details                                                                                                    |                                                                          |
|----------------------------------------------------------------------------------------------------|--------------------------------------------------------------------------|
|                                                                                                    | UOM Qty Price Amount Status Attachments Reaso<br>Meter 100 1 100.00 Open |
| Shipments                                                                                                    |                                                                          |
| Shipment         Sap-To Location         Ordered         Reviewel         Invoiced         Provide         Invoiced         Provide         Accounted         Number of the second         Accounted         Accounted |                                                                          |
| Esturn to Oxfors: Dechase Oxfors                                                                                                    | Actions Request Changes V Go Expo                                        |

6.9 The Supplier will need to split the quantity after Initial Acknowledgement (Post-Acknowledgement).

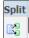

- Click on the Split icon to split quantity of the PO Shipment line. •
- If there are multiple PO Shipment lines that need to be split, the same process needs to be • followed for each line by clicking on the Split icon.

| PO Details                                |                           |               |                       |                                    |                                          |                        |                        |          |                            |                          |          |            |                    |        |            |           |                           |                                |                   |
|-------------------------------------------|---------------------------|---------------|-----------------------|------------------------------------|------------------------------------------|------------------------|------------------------|----------|----------------------------|--------------------------|----------|------------|--------------------|--------|------------|-----------|---------------------------|--------------------------------|-------------------|
| STIP You can cancel the Show All Hide All |                           |               | ine. To split a       | line into multiple delivery dates, | click the split line icon of the desired | d row and then make ch | anges.                 |          |                            |                          |          |            |                    |        |            |           |                           |                                |                   |
| Details Line Type Iten                    | Item<br>m/Job Revision    | Supplier Iter | n Descripti           | on                                 |                                          |                        | UOM Qty                | F        | rice Amour                 | t Delivered              |          |            | Contractor<br>Name | Status | Global Agr | eement Co | pplier<br>nfig ID Atta    | chments Rea:                   | son               |
| Hide 1 Goods A003                         | 2947-                     |               | 200-1-0-2             | 00-1-001410-F, JD1-00302C, Valle   |                                          |                        | Meter 100              |          | 1 100.0                    | 0                        |          |            |                    | Open   |            |           |                           |                                |                   |
| Shipments                                 |                           |               |                       |                                    |                                          |                        |                        |          |                            |                          |          |            |                    |        |            |           |                           |                                |                   |
|                                           |                           |               |                       |                                    |                                          |                        |                        |          |                            |                          |          |            |                    |        |            |           |                           |                                |                   |
| Ship-To<br>Shipment Location              | Quantity<br>Ordered Price |               | Amount<br>eceived Amo | unt Promised Date                  | "New Acknowledged Ship Date              | e Need-By Date         | Supplier Order<br>Line | Discount | Start<br>Effective<br>Date | End<br>Effective<br>Date | Status   | Attachment | Split Lease        | m      |            |           | Acknowledged<br>Ship Date | Shipment<br>Tracking<br>Number | Act<br>Shi<br>Dat |
| 1 Hidden<br>Lake 1.5                      | 100 1                     |               | 10                    | 0.00 25-Oct-2023 05:26:3.          | (example: 27-5ep-2023)                   | 10-Nov-2023 00:00:00   |                        |          |                            |                          | Accepted |            | 83                 |        | ~          | Yes       | 29-Oct-2023               |                                |                   |

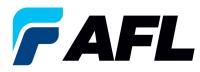

• The Quantity has been split into 80 and 20.

| PO Detail | s                         |                                            |                        |                       |                               |            |                              |             |                     |                        |                 |                            |                          |          |                       |   |
|-----------|---------------------------|--------------------------------------------|------------------------|-----------------------|-------------------------------|------------|------------------------------|-------------|---------------------|------------------------|-----------------|----------------------------|--------------------------|----------|-----------------------|---|
|           | k on the Sho              | the entire order or<br>w link to view ship |                        | f a line. To split a  | line into multiple delivery d | ates, clic | ck the split line icon of th | e desired r | ow and then make ch | langes.                |                 |                            |                          |          |                       |   |
|           |                           | Item<br>m/Job Revision                     | Supplier               | Item Descript         | tion                          |            |                              |             |                     | UOM Qty                | F               | Price Amour                | nt Delivered             |          | te to Co<br>pplier Na |   |
| Hide 1    | Goods                     |                                            |                        |                       |                               |            |                              |             |                     | SE- Meter 100          |                 | 1 100.0                    | 10                       |          |                       |   |
| hipments  |                           |                                            |                        |                       |                               |            |                              |             |                     |                        |                 |                            |                          |          |                       |   |
| Shipment  | Ship-To<br>Location       | Quantity<br>Ordered Price                  | Quantity<br>e Received | Amount<br>Received Am | ount Promised Date            | •1         | New Acknowledged Sl          | hip Date N  |                     | Supplier Order<br>Line | Discount<br>(%) | Start<br>Effective<br>Date | End<br>Effective<br>Date | Status   | Attachments           | 5 |
|           | <u>Hidden</u><br>Lake 1.5 | 80                                         | 1                      | 10                    | 00.00 25-Oct-2023 05:26:3     |            | example: 27-Sep-2023)        | 1           | 0-Nov-2023 00:00:00 |                        |                 |                            |                          | Accepted |                       | 1 |
|           | Hidden<br>Lake 1.5        | 20                                         |                        |                       |                               | ] 📰 🕻      |                              | 1           | 0-Nov-2023 00:00:00 |                        |                 |                            |                          |          |                       |   |

6.10 Enter the details for all the required fields such as **Promised Date**, **New Acknowledged Ship Date**, **Action** and **Reason**. Then click on the **Submit** button.

| PO Details                                                             |                                                          |                                                  |                                 |                                    |                       |           |                             |                              |                           |                   |                 |                          |                      |           |
|------------------------------------------------------------------------|----------------------------------------------------------|--------------------------------------------------|---------------------------------|------------------------------------|-----------------------|-----------|-----------------------------|------------------------------|---------------------------|-------------------|-----------------|--------------------------|----------------------|-----------|
| ✓TIP You can cancel the<br>✓TIP Click on the Show<br>Show All Hide All | e entire order or specific i<br>link to view shipment de | ines.<br>tails of a line. To split a line into m | ultiple delivery dates, click t | the split line icon of the desired | row and then make cha | nges.     |                             |                              |                           |                   |                 |                          |                      |           |
| Details Line Type Item                                                 | Item<br>/Job Revision Sup                                | plier Item Description                           |                                 |                                    |                       | UOM Qty   | Price A                     | mount Delivered              | Note to<br>Billed Supplie |                   | Status Global A | Suppl<br>greement Config | er<br>J ID Attachmen | ts Reason |
| Hide 1 Goods                                                           |                                                          |                                                  |                                 | w 1100                             |                       | Meter 100 | 1                           | 100.00                       |                           |                   | Open            |                          |                      |           |
| Shipments                                                              |                                                          |                                                  |                                 |                                    |                       |           |                             |                              |                           |                   |                 |                          |                      |           |
| Ship-To<br>Shipment Location                                           | Quantity Qua<br>Ordered Price Reco                       | ntity Amount<br>eived Received Amoun Prom        | ised Date "Net                  | w Acknowledged Ship Date           | Need-By Date          |           | Discount Effect<br>(%) Date | ive End<br>Effective<br>Date | Status Atta               | chments Split Rea | ion Action      |                          | knowledged Track     | ing Ship  |
| 1 <u>Hidden</u><br>Lake 1.5                                            | 80 1                                                     | 100.00 25-0                                      | ct-2023 05:26:3                 | nple: 27-5ep-2023)                 | 10-Nov-2023 00:00:00  |           |                             |                              | Accepted                  | CC Spli           | Change          | ✔ Yes 29                 | -Oct-2023            |           |
| 2 <u>Hidden</u><br>Lake 1.5                                            | 20                                                       | 22-N                                             |                                 | Nov-2023                           | 10-Nov-2023 00:00:00  |           |                             |                              |                           | ES Late           | Shipment        | No                       |                      |           |

- The Initial Acknowledgment by Supplier is now complete.
- This message will be displayed once the change is submitted by the Supplier.

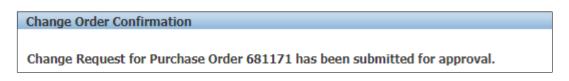

• Navigate to **Orders** tab and **Purchase Orders**. The PO# will be in Status column with **Supplier Change Pending** notice – waiting for Buyer approval.

| Views                                                                                           |                      |       |          |        |                         |                      |                      |
|-------------------------------------------------------------------------------------------------|----------------------|-------|----------|--------|-------------------------|----------------------|----------------------|
|                                                                                                 |                      |       |          |        |                         |                      |                      |
| View All Purchase Orders Go                                                                     |                      |       |          |        |                         | Adv                  | vanced Search        |
| Select Order: Acknowledge Request Cancellation Request Changes View Change History              |                      |       |          |        |                         | O Previous 1-2       | 5 🔻 <u>Next 25</u> 📀 |
| Select PO Number Rev Operating Unit Document Type Description                                   | Order Date           | Buyer | Currency | Amount | Status                  | Acknowledge By       | Attachments          |
| sel122     AFL TELE MFG     Standard PO     Purchase Order Split by Supplier Pre Acknowledgment | 12-Oct-2023 12:49:25 |       | USD      | 100.00 | Supplier Change Pending | 19-Oct-2023 00:00:00 |                      |

• **NOTE:** In the Buyer Acknowledgement process, the **Approval** needs to be completed for **Post Acknowledgement Split Quantity Changes** before Supplier can take the next actions.

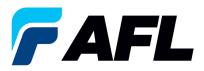

Shipments

6.11 Supplier will receive an email with Buyer Initial Acceptance/Rejection lines and a second email to log into iSupplier portal and accept changes.

| For Your Information: AFL TELE                                          | EMFG - Response to your chan | ge request for Standard Purchase Order 681171,2 |                                                                                                    |                      |                  |                |
|-------------------------------------------------------------------------|------------------------------|-------------------------------------------------|----------------------------------------------------------------------------------------------------|----------------------|------------------|----------------|
| Oracle R12 Workflow - AFLPRD <ebsr12_aflp1<br>to me -</ebsr12_aflp1<br> | ROJ@afiglobal.com>           |                                                 |                                                                                                    |                      | © 22             | 5 PM (1 minute |
| Time Zone (GMT -04:00) Eastern Time                                     |                              |                                                 |                                                                                                    |                      |                  |                |
| From                                                                    |                              |                                                 |                                                                                                    |                      |                  |                |
| R                                                                       | Supplier D                   | D.                                              | Order Date 12-Oct-2023 03:52:<br>Ship-To Address AFL Telecommunica<br>110 Hidden Lake Gr<br>Duncan, , 2933 | tions, LLC           |                  |                |
| Change Requests                                                         |                              |                                                 |                                                                                                    |                      |                  |                |
| Line Shipment Item Supplier Item Description                            |                              |                                                 | Unit Quantity Price Promised Date                                                                          | Need-By Date         | Ship-To Location |                |
| 1 1                                                                     |                              |                                                 | Meter 100 1<br>S0                                                                                          | 10-Nov-2023 00:00:00 | Hidden Lake 1.5  | Accepted       |
| 1 2 .                                                                   |                              |                                                 | Meter 20 New 1 22-Nov-2023 14:13:34 Split                                                                  | 10-Nov-2023 00:00:00 | Hidden Lake 1.5  | Accepted       |

- Navigate to the iSupplier Portal. Go to Home page and click on Orders, Purchase Orders.
- Select purchase order and click on View Change History.

| View All Purchase Orders  Go                      |                                                      |                      |       |          |        |        | Adv             | anced Search |
|---------------------------------------------------|------------------------------------------------------|----------------------|-------|----------|--------|--------|-----------------|--------------|
| Select Order: Acknowledge Request Cancellation Re | quest Changes View Change History                    |                      |       |          |        |        | O Previous 1-25 | ✓ Next 25 (  |
| Select PO Number Rev Operating Unit Document Type | Description                                          | Order Date           | Buyer | Currency | Amount | Status | Acknowledge By  | Attachment   |
| 681171 2 AFL TELE MFG Standard PO                 | Purchase Order Split by Supplier Post Acknowledgment | 12-Oct-2023 14:23:52 |       | USD      | 100.00 | Open   |                 |              |
|                                                   |                                                      |                      |       |          |        |        |                 |              |

| Details Request Date Line Shipment Item | Supplier<br>Item | Description | Qty         | Price /<br>UOM Rate | Amount | Promised Date          |                      |   |  | Supplier Order<br>Line Number |       | Cancellation<br>Request | Response |
|-----------------------------------------|------------------|-------------|-------------|---------------------|--------|------------------------|----------------------|---|--|-------------------------------|-------|-------------------------|----------|
| E Show 12-Oct-2023 14:14:19 1 2         |                  |             | 20 💭        | Meter               |        | 22-Nov-2023 14:13:34 🙀 | 10-Nov-2023 00:00:00 | ) |  |                               | Yes N | 40                      | Accepted |
| H Show 12-Oct-2023 14:14:18 1 1         |                  |             | 100<br>80 🙀 | Meter               |        |                        | 10-Nov-2023 00:00:00 | ) |  |                               | NO N  | NO.                     | Accepted |
| H Show 12-Oct-2023 05:29:02 1 1         |                  |             |             | Meter               |        | 25-Oct-2023 05:26:31 🙀 | 10-Nov-2023 00:00:00 | ) |  |                               | No N  | No                      | Accepted |

• Confirm the Vendor Approval and Acknowledged Ship Date fields are populated.

|          | Oty              |                 | Amount     |           |  |              |                    |                      |                |        |               |              |            |                 |                        |                          |                  |
|----------|------------------|-----------------|------------|-----------|--|--------------|--------------------|----------------------|----------------|--------|---------------|--------------|------------|-----------------|------------------------|--------------------------|------------------|
| Shipment | Ship-To Location | Ordered Receive | d Invoiced | d Ordered |  | Invoiced Pro | omised Date        | Need-By Date         | Payment Status | Status | Supplier Line | Split Reason | Attachment | Vendor Approval | Acknowledged Ship Date | Shipment Tracking Number | Actual Ship Date |
| 2        | Hidden Lake 1.5  | 20              |            | 20.00     |  | 22-          | -Nov-2023 14:13:34 | 10-Nov-2023 00:00:00 |                | Open   |               |              |            | Yes             | 15-Nov-2023            |                          |                  |
| 1        | Hidden Lake 1.5  | 80              |            | 80.00     |  | 25-          | -Oct-2023 05:26:31 | 10-Nov-2023 00:00:00 |                | Open   |               |              |            | Yes             | 29-Oct-2023            |                          |                  |